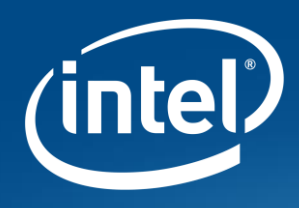

# **Steps on Adding Support for Unsupported Layers in** The Intel® OpenVINO™ Toolkit

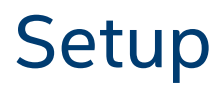

- OpenVINO version
	- 2020.2
- Unsupported layer
	- Operation: ReduceL2
	- Framework: ONNX
	- Convert it as:
		- **Custom ReduceL2**

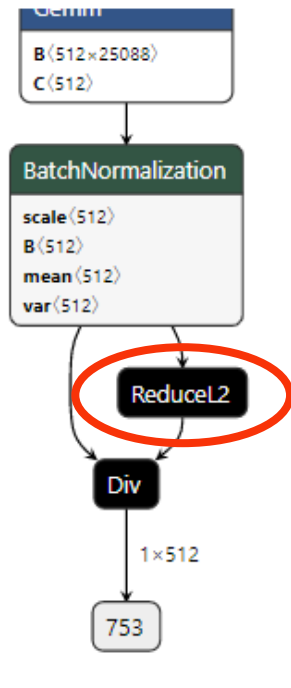

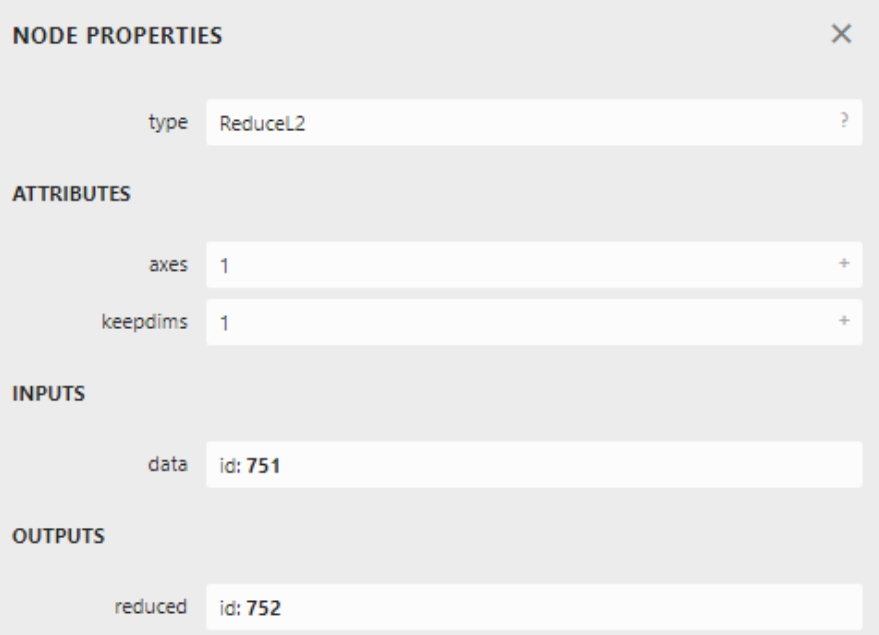

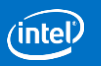

## Model Optimizer

- To enable unsupported layer into MO, we need to add or patch some files to enable it.
	- IR Operation
		- The operation for IR need to follow **ORIGINAL** operation to save some attributes and **infer function for shape** and **value**.
	- Operation Extractor
		- To extract operation and parameter from Original operation and save to IR operation.
	- Register Operation Version
		- To link the ngraph operation between MO and IE.

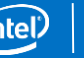

### Model Optimizer – IR Operation

ReduceOps.py dir: \${MO\_ROOT}/extensions/ops/ReduceOps.py

- Following Operation and its attribute to create the IR Op.
	- Here **using existing ReduceOps to extend** if no similar operation on MO, it should create a new file such as previous OpenVINO version to extend it.
		- During create the operation, **if the data type of attribute is int, must be as int64 for IR v10** since ngraph doesn't support **int32**.
		- For previous version, you can check files which listed on below from RDC or previous version documents from OpenVINO page.
			- Steps to Add an Unsupported TensorFlow Layer into OpenVINO
				- <https://cdrdv2.intel.com/v1/dl/getContent/613858>
			- Steps to Add an Unsupported ONNX\* Layer into OpenVINO
				- <https://cdrdv2.intel.com/v1/dl/getContent/613857>

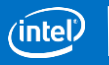

#### ReduceOps.py dir: \${MO\_ROOT}/extensions/ops/ReduceOps.py

#### • Introduce class **ReduceOp**

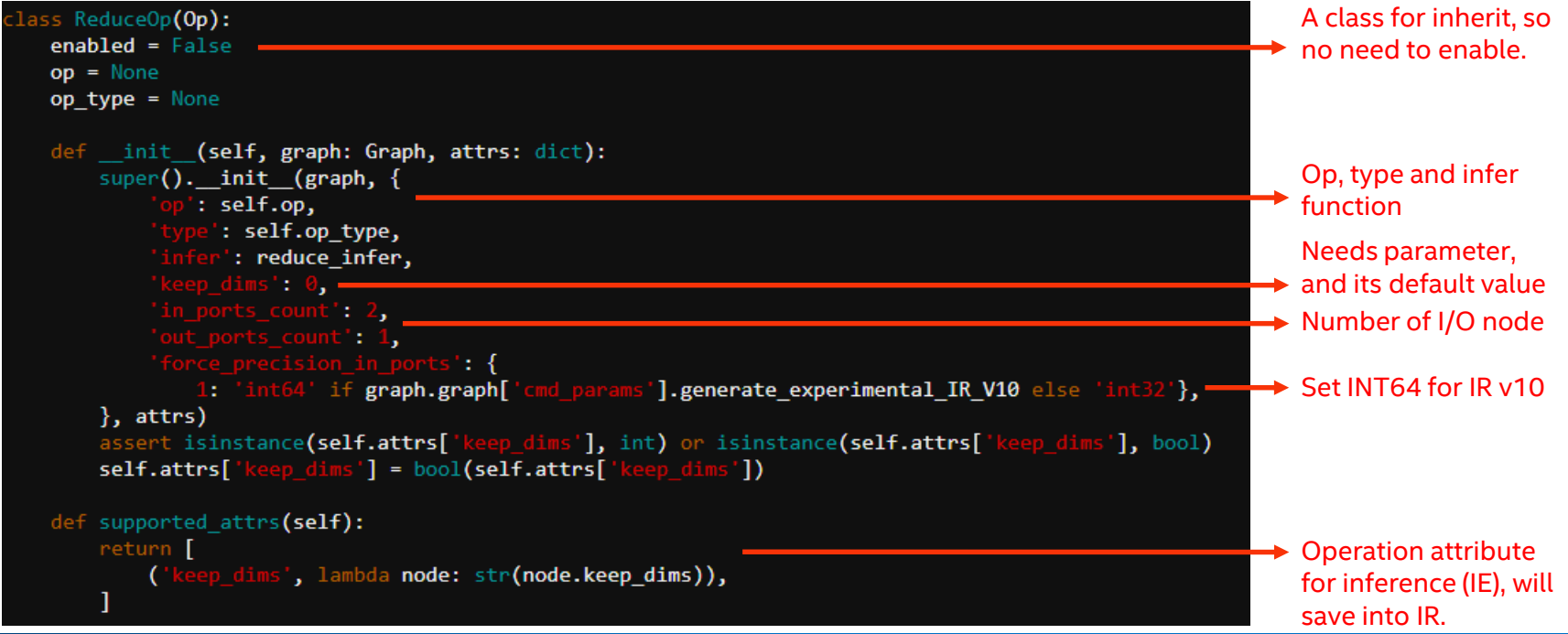

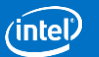

ReduceOps.py dir: \${MO\_ROOT}/extensions/ops/ReduceOps.py

• Create **ReduceL2** class which **inherit from ReduceOp** for ReduceL2

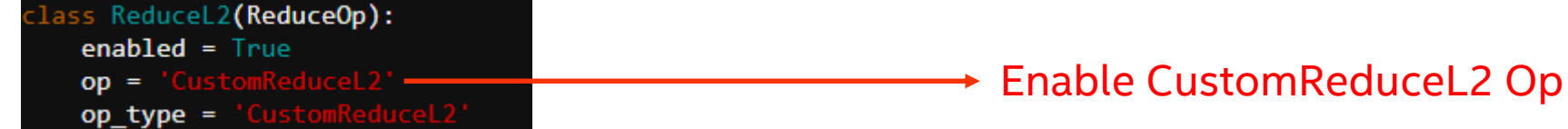

#### • Enable **value infer** function for ReduceL2

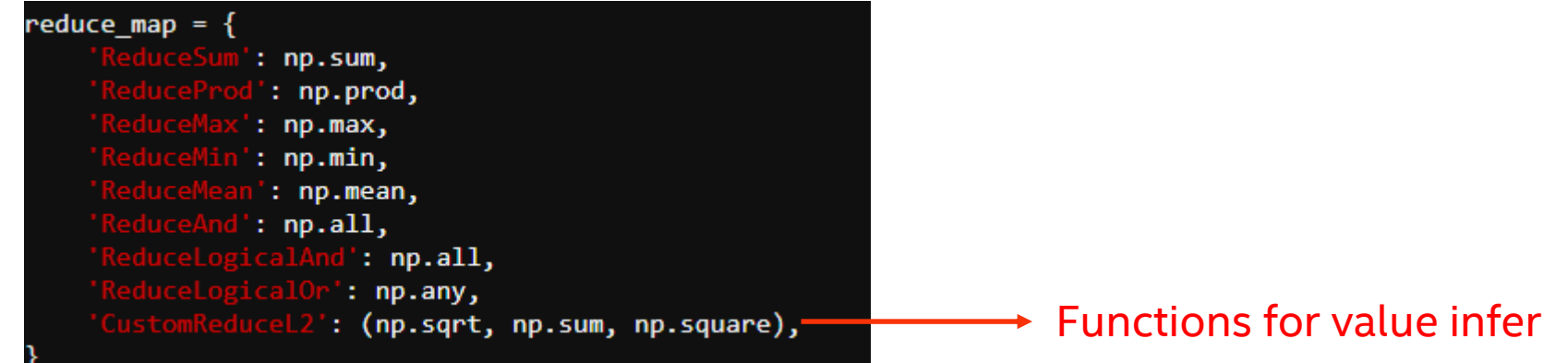

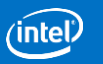

- Enable **value infer** function for CustomReduceL2 Cont.
- if in value is not None: if node.op == 'Custom leduceL2': value = reduce map[node.op][0](reduce map[node.op][1](reduce map[node.op][2](in value.copy()), axis=tuple(axis), keepdims=node.keep dims)) else: value = reduce map[node.op](in value.copy(), axis=tuple(axis), keepdims=node.keep dims) node.out port(0).data.set value(value)
	- Enable shape infer function for CustomReduceL2
		- No need to implement, same as another Reduce function

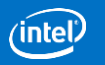

## Model Optimizer - Operation Extractor

reduce\_l2\_ext.py dir: \${MO\_ROOT}/extensions/ front/onnx/reduce\_l2\_ext.py

• Create file reduce 12 ext.py and implement extractor

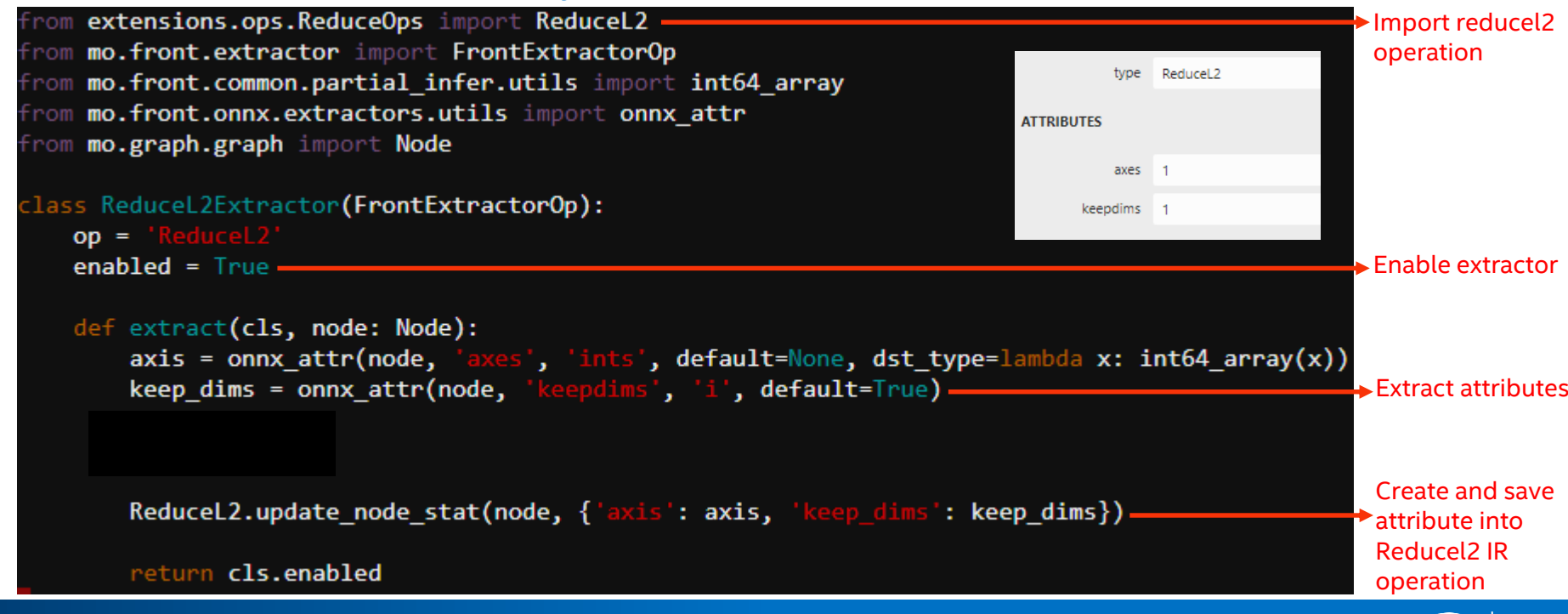

## Model Optimizer - Register Operation Version

op\_versioning.py dir: \${MO\_ROOT}/extensions/back/op\_versioning.py

- After IR v10, each operation has its version and it defined by the MO via file, **op\_versioning.py**. • If version unset, the MO will set it version as "**extension**"
	- Define the version sets for operations

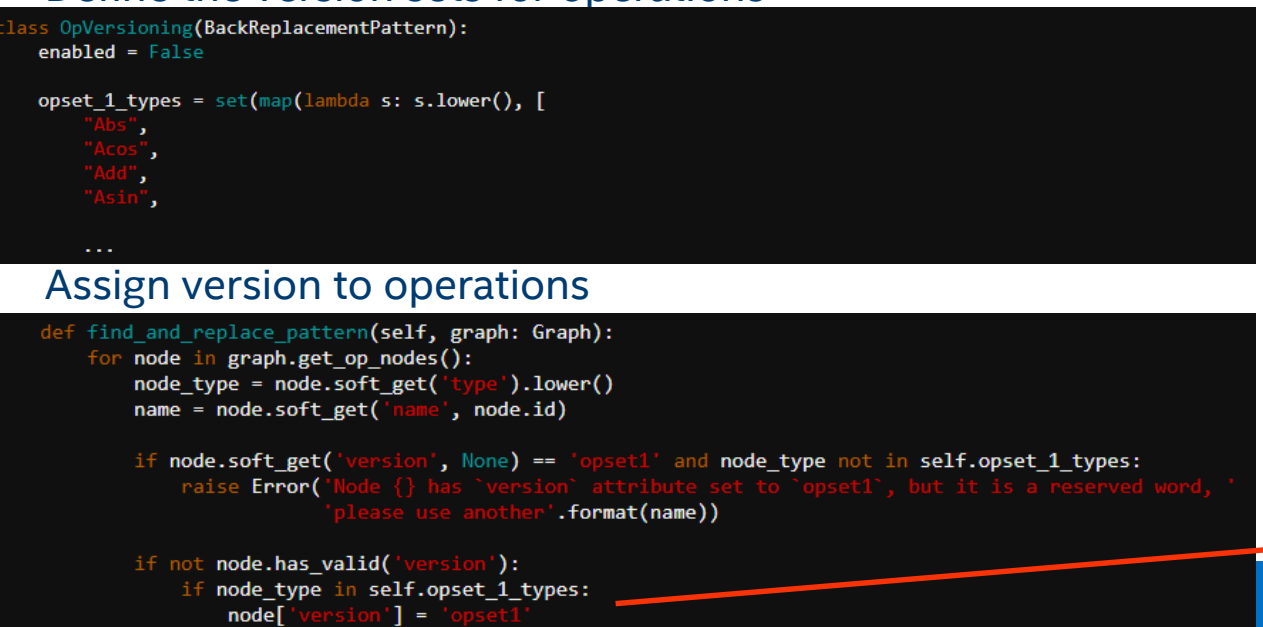

**► Set Op version** 

# Model Optimizer - Register Operation Version – Cont.

• Add **opsets** which include **CustomReduceL2** operation into class 'OpVersioning'

```
opsets = set(map(lambda s: s.lower(),"CustomReduceL2",
\left| \right)
```
#### • Assign version **john\_custom** to **CustomReduceL2** operation which under

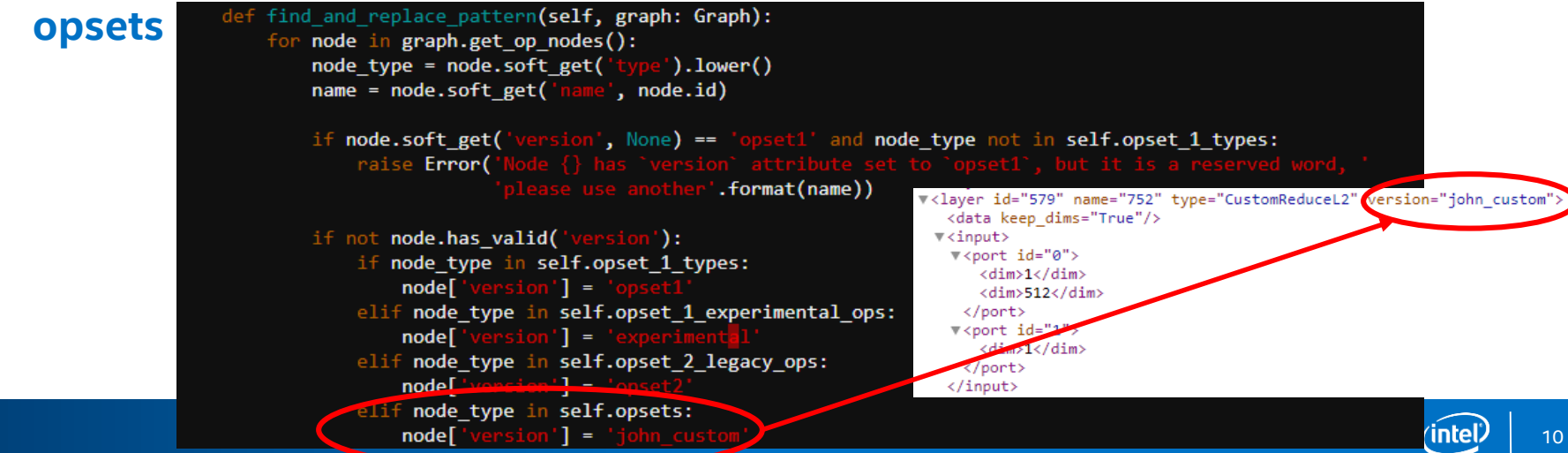

### IE Extension

- To enable unsupported layer into IE, we need to enable 3 classes below.
	- Extension Interface
		- The interface for extension library, it can link the ngraph operation and cpu kernel. Reference:<https://docs.openvinotoolkit.org/latest/extension.html>
	- ngraph Operation
		- Create a ngraph operation with operation definition and shape inference method. Reference: [https://docs.openvinotoolkit.org/latest/custom\\_operations.html](https://docs.openvinotoolkit.org/latest/custom_operations.html)
	- CPU Kernel Operation(WIP)
		- Create a CPU kernel operation with operation definition and inference function. Reference: [https://docs.openvinotoolkit.org/latest/\\_docs\\_IE\\_DG\\_Extensibility\\_DG\\_CPU\\_Kernel.html](https://docs.openvinotoolkit.org/latest/_docs_IE_DG_Extensibility_DG_CPU_Kernel.html)
			- **This sample will use one file to implement.**

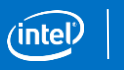

11

### Workflow for IE Extension

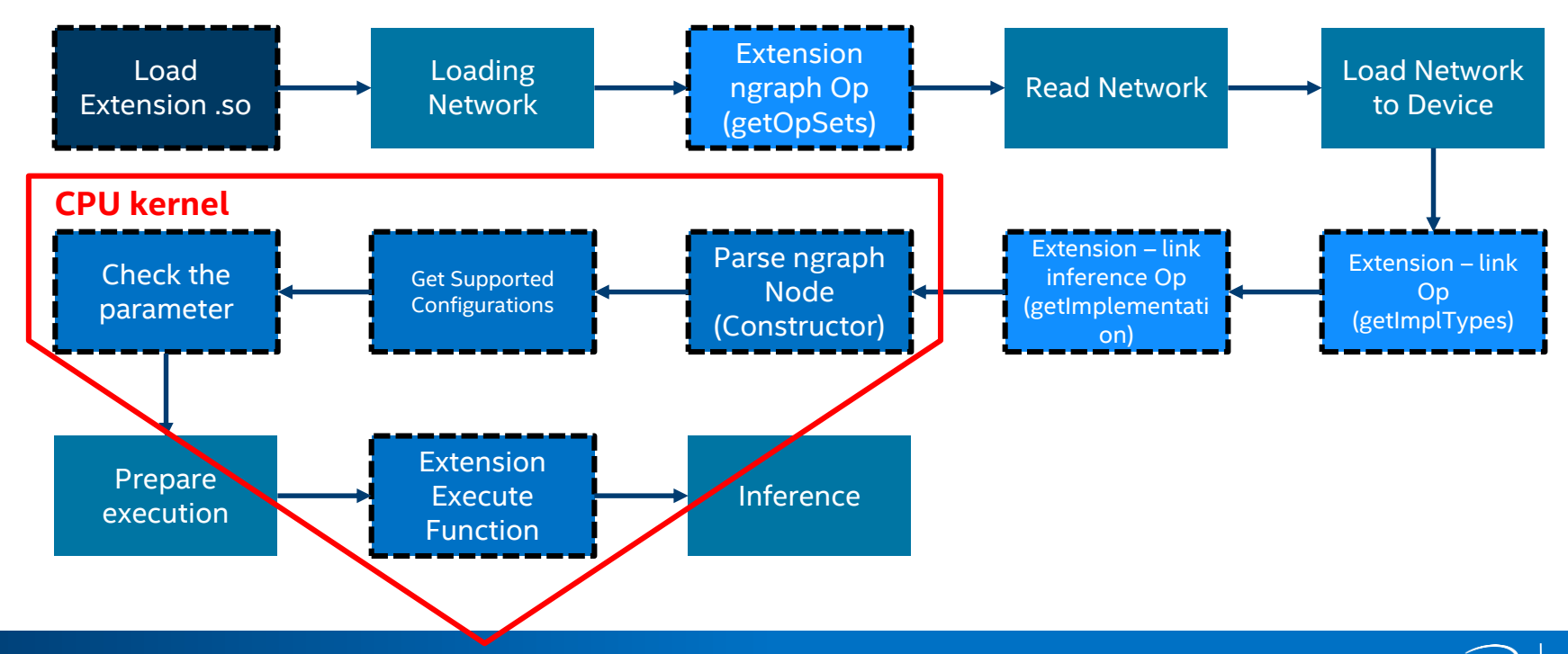

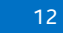

#### IE Extension - #include

#### • Create custom\_reduce\_l2.cpp

#include #include #include <string> #include <algorithm> #include **<ie\_layouts.h>**<br>#include **<ie\_iextension.h>**<br>#include **<ie\_blob.h>** #include <details/ie exception.hpp

// #include <ngraph/op/op.hpp> #include #include #include #include #include #include

 $\rightarrow$  For ngraph Operation, but here ReduceL2.

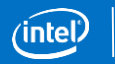

#### IE Extension - Extension Interface

```
class ReduceL2Extension : public InferenceEngine::IExtension {
public:
   ReduceL2Extension() {
        aceL2Extension() {<br>imploi customReduceL2")}= [](const_std::shared_ptr<ngraph::Node>&_node) -> Infere<u>nceEngine::ILayerImpl::Ptr {</u>
            return sta::make shared<ReduceL2Impl>(node);
        };
   void GetVersion(const InferenceEngine::Version*& versionInfo) const noexcept override {}
    void Unload() noexcept override {}
   void Release() noexcept override {}
                                                                                                 → For link Operation to run on CPU
   std::vector<std::string> getImplTypes()onst std::shared ptr<ngraph::Node>& node) override {
        if (impls.find(node->description()) == impls.end())return \{\};
                                                                                                 \rightarrow Set the run device, CPU, for ngraph operation
        return {"CPU"}; -
```
14

### IE Extension - Extension Interface – Cont.

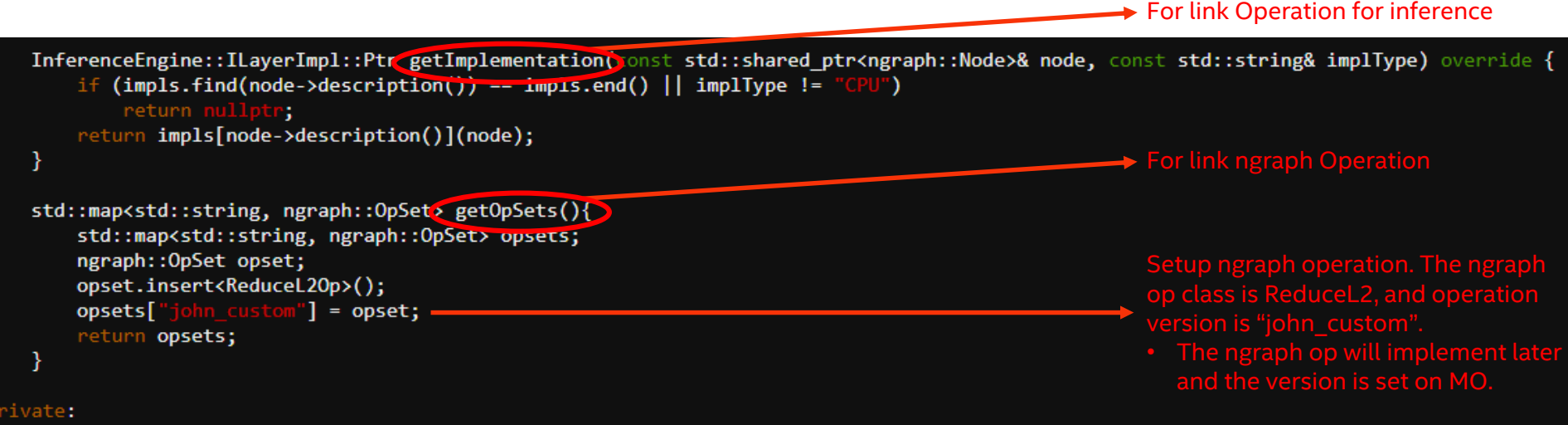

std::map<std::string, std::function<InferenceEngine::ILayerImpl::Ptr(const std::shared ptr<ngraph::Node>)>> impls;

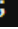

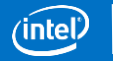

#### IE Extension - Extension Interface – Cont.

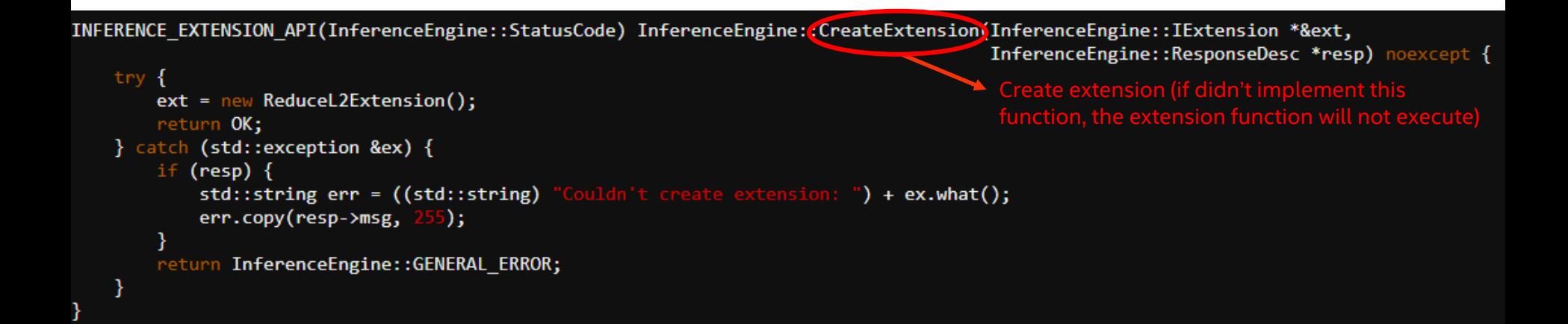

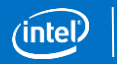

### IE Extension - ngraph Operation

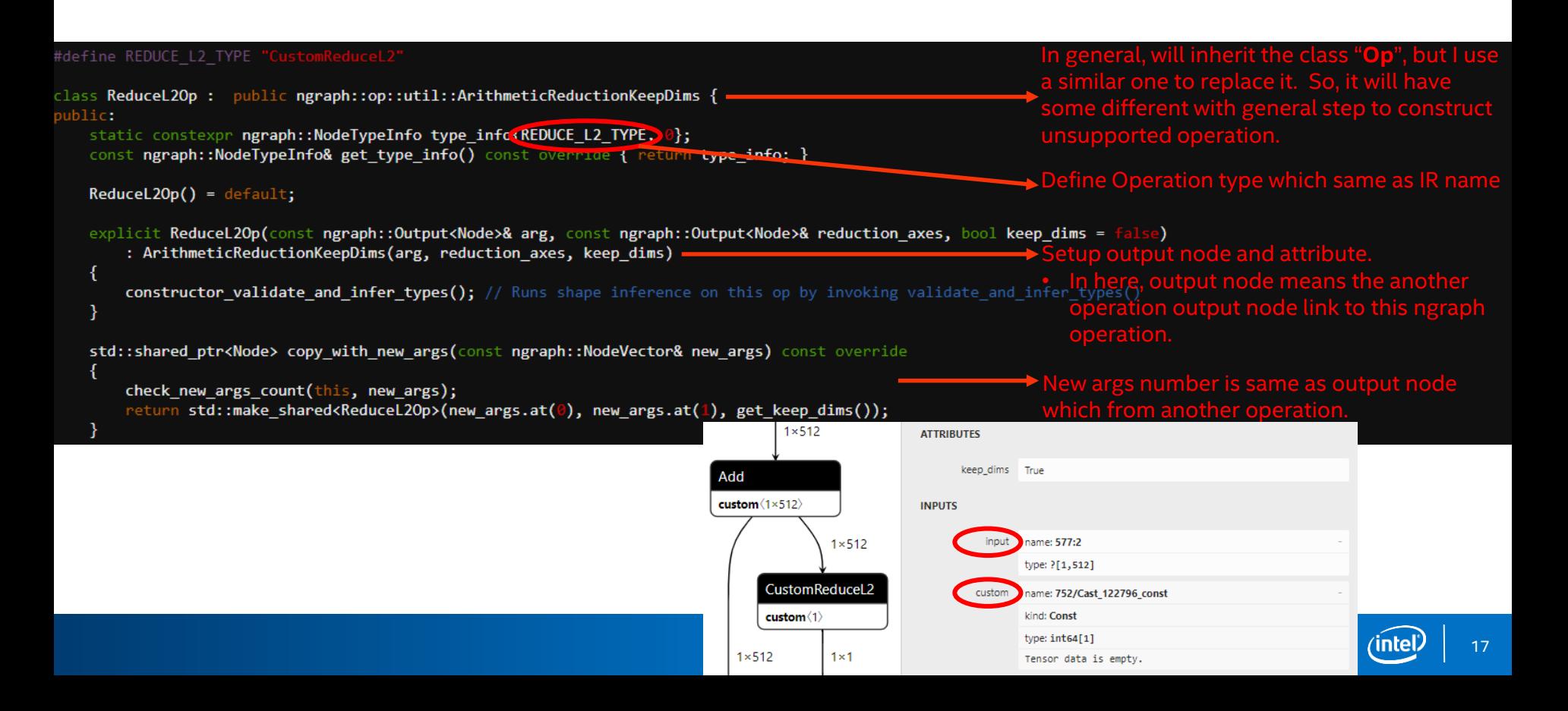

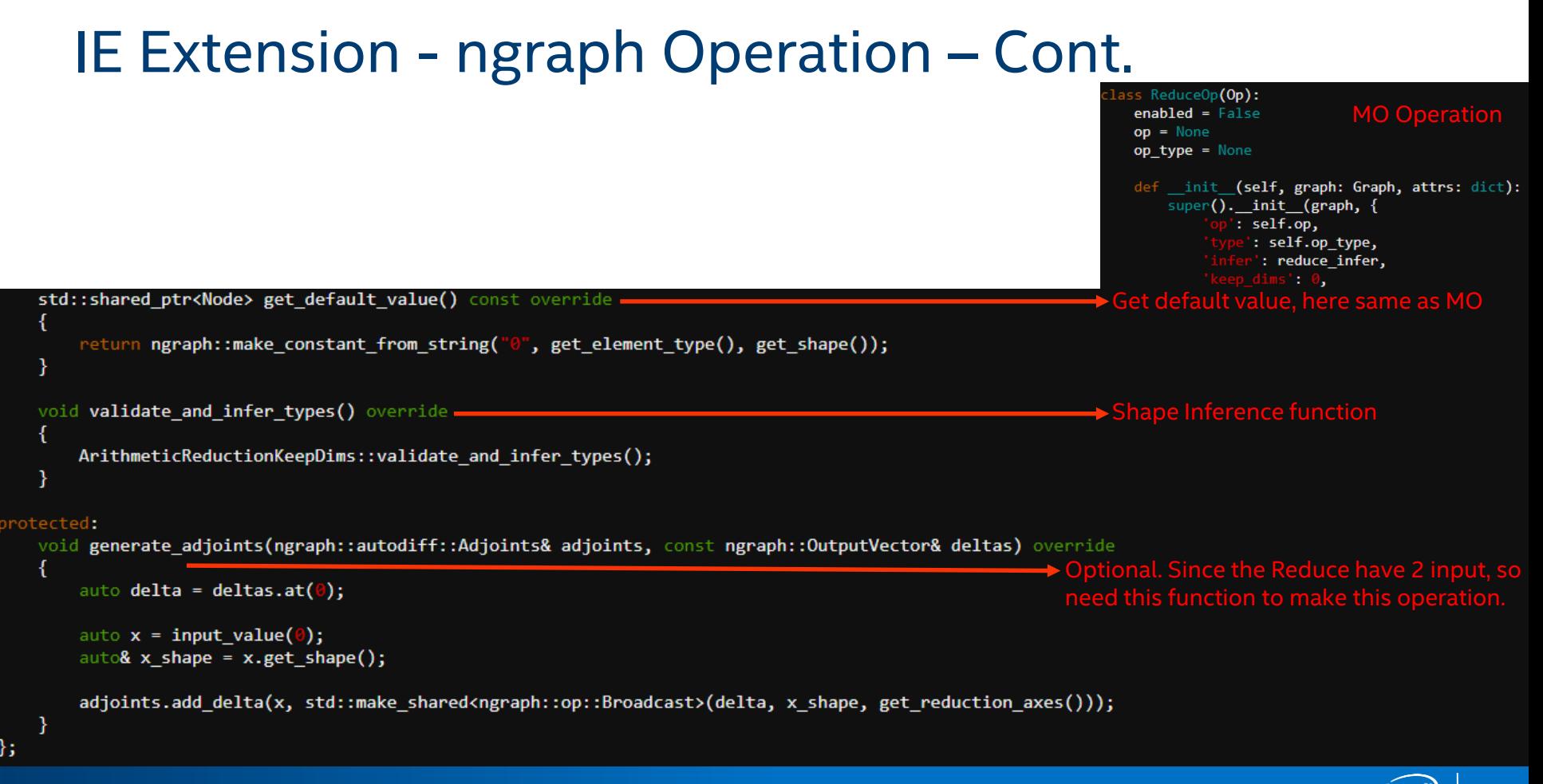

### **IE Extension - Cpu Kernel Operation**

#### Create class for execute and its constructor

```
constexpr ngraph::NodeTypeInfo ReduceL2Op::type info;
```

```
class ReduceL2Impl : public InferenceEngine::ILayerExecImpl {
public:
   explicit ReduceL2Impl(const std::shared_ptr<ngraph::Node>& node) : _node(node) - Parse ngraph Node
       auto castedNode = std::dynamic_pointer_cast<ReduceL2Op>(node);
       keep dims = castedNode->get keep dims();
   ł
```
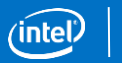

#### Function – getSupportedConfigurations

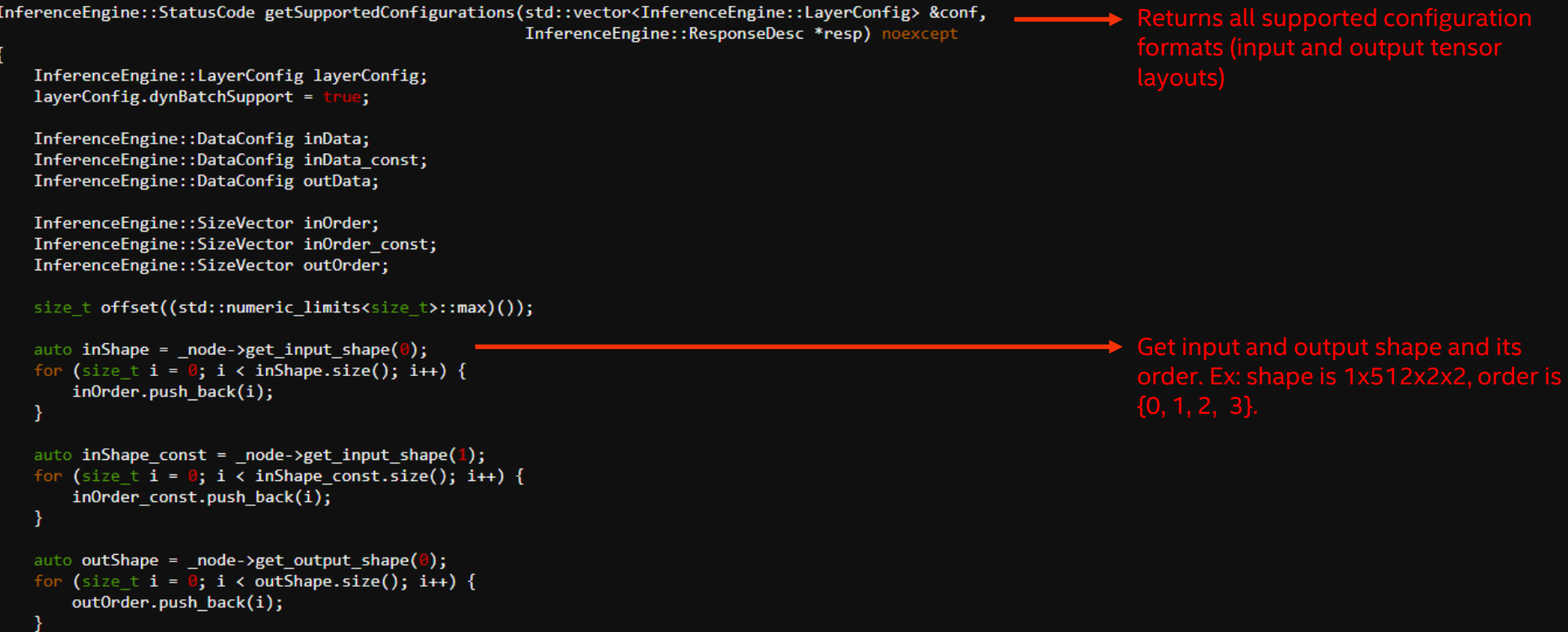

#### Function – getSupportedConfigurations – Cont.

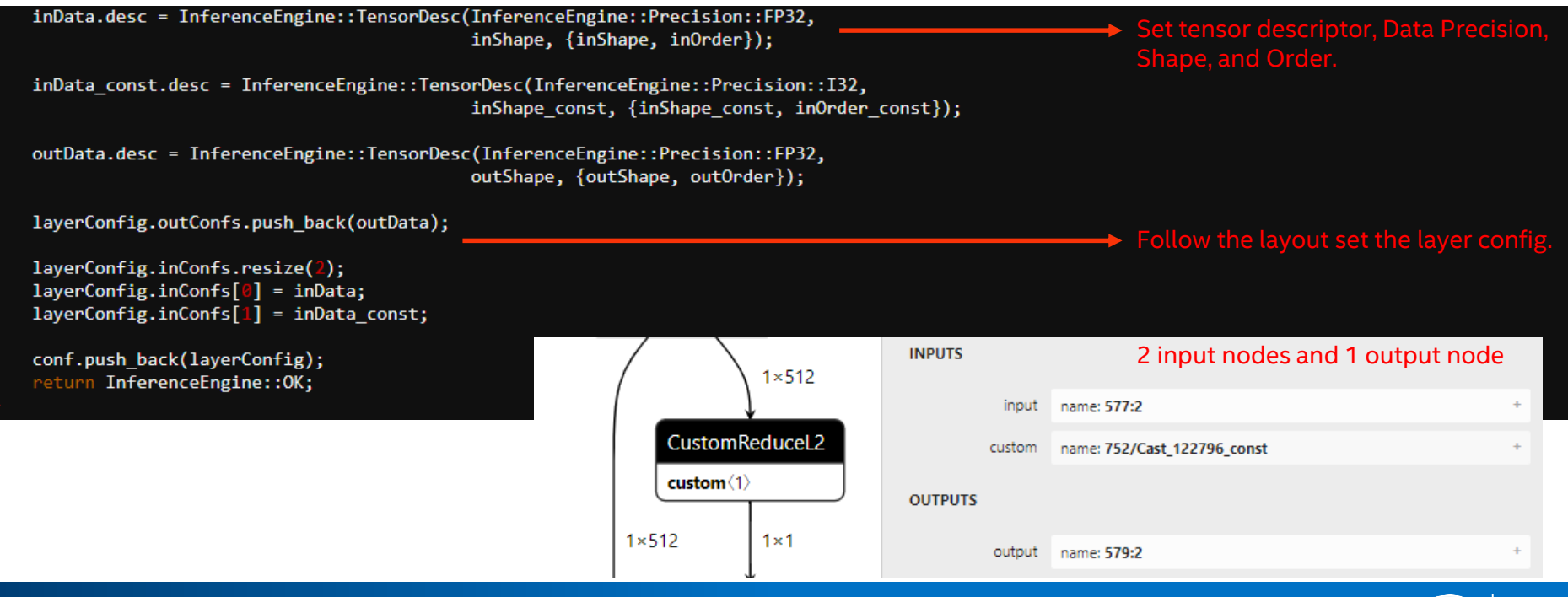

#### Function – init

InferenceEngine::StatusCode init(InferenceEngine::LayerConfig &config, InferenceEngine::ResponseDesc \*resp) noexcept { return InferenceEngine:: OK;  $\rightarrow$  For check the parameter

• You can check the input/output config size, dimension, etc.

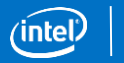

#### Function - execute

};

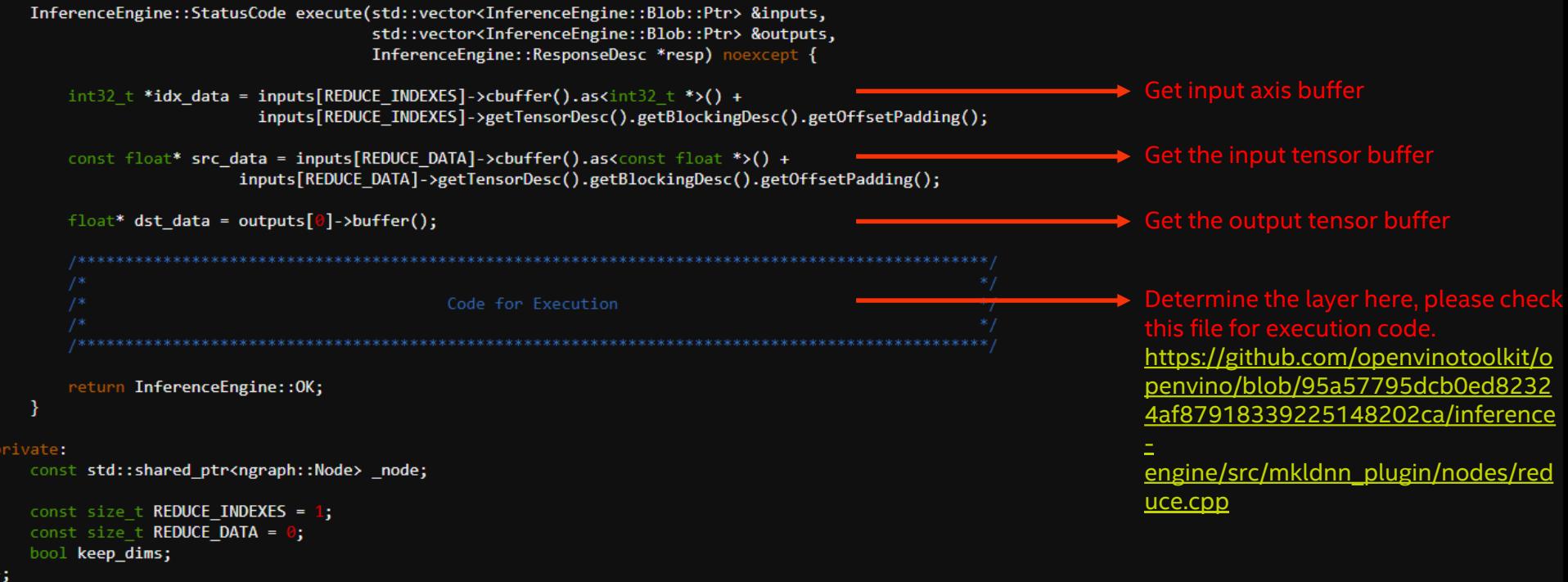

### Compile it as .so

**CMakelists.txt**  $\bullet$ 

```
set(TARGET NAME "ReduceL2")
```

```
find package(ngraph REQUIRED)
find package(InferenceEngine REQUIRED)
```

```
file(GLOB_RECURSE SRC *.cpp)
```

```
add_library(${TARGET_NAME} SHARED ${SRC})
```

```
target_include_directories(${TARGET_NAME} PUBLIC ${CMAKE_CURRENT_SOURCE_DIR})
```

```
target_compile_definitions(${TARGET_NAME} PRIVATE IMPLEMENT_INFERENCE_EXTENSION_API)
target_link_libraries(${TARGET_NAME} PRIVATE ${NGRAPH_LIBRARIES} ${InferenceEngine LIBRARIES})
```
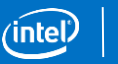

#### Compile it as .so - Cont.

- **Build**  $\bullet$ 
	- cmake . && make  $\bullet$
- Output  $\bullet$

john-nuc@johnnuc-NUC7i7BNH:~/Desktop/bb/cc\$ ls CMakeCache.txt CMakeFiles cmake\_install.cmake libReduceL2.so Makefile

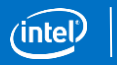

25

#### **Result**

#### ngraph operation version is incorrect (MO and IE)

#### $\triangleright$  Cannot create Operation

john-nuc@johnnuc-NUC7i7BNH:~/inference\_engine\_cpp\_samples\_build/intel64/Release\$ ./benchmark\_app -m ~/Downloads/moment\_test/moment-in-time.xml -d CPU -l ~/Desktop/bb/cc/libReduceL2.so [Step 1/11] Parsing and validating input arguments

[ INFO ] Parsing input parameters

[ WARNING ] -nstreams default value is determined automatically for a device. Although the automatic selection usually provides a reasonable performance,but it still may be non-optimal **README.** 

[Step 2/11] Loading Inference Engine

LeFeng getOpSets

[ INFO ] CPU (MKLDNN) extensions is loaded /home/john-nuc/Desktop/bb/cc/libReduceL2.so

[ INFO ] InferenceEngine:

API version ............ 2.1 Build .................. 42025

Description ....... API

[ INFO ] Device info:

**CPU** MKLDNNPlugin version ......... 2.1 Build .......... 42025

[Step 3/11] Setting device configuration

[Step 4/11] Reading the Intermediate Representation network

[ INFO ] Loading network files

LeFeng getOpSets

[ ERROR ] Cannot create ReduceL2 layer 752 id:579

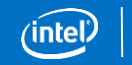

#### Result – Cont.

#### • Don't using existing layer version

john-nuc@johnnuc-NUC7i7BNH:~/inference engine cpp samples build/intel64/Release\$ ./benchmark app -m ~/Desktop/moment-in-time.xml -d CPU -l /tmp/cc/cc/libReduceL2.so [Step 1/11] Parsing and validating input arguments

[ INFO ] Parsing input parameters

[ WARNING ] -nstreams default value is determined automatically for a device. Although the automatic selection usually provides a reasonable performance,but it still **README.** 

[Step 2/11] Loading Inference Engine LeFeng getOpSets [ ERROR ] Cannot add opset with name: opset1. Opset with the same name already exists.

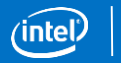

#### Result - Cont.

#### ngraph operation version is correct and ie extension is worked (MO and IE)

```
john-nuc@johnnuc-NUC7i7BNH:~/Desktop/kkk/dldt/bin/intel64/Release$ ./benchmark app -m ~/Desktop/custom reducel2/moment-in-time.xml -d CPU -l ~/Desktop/custom reduce qq/ss/libReduceL2.so
[Step 1/11] Parsing and validating input arguments
[ INFO ] Parsing input parameters
[ WARNING ] -nstreams default value is determined automatically for a device. Although the automatic selection usually provides a reasonable performance,but it still may be non-optimal t
README.
[Step 2/11] Loading Inference Engine
LeFeng getOpSets
[ INFO ] CPU (MKLDNN) extensions is loaded /home/john-nuc/Desktop/custom reduce gg/ss/libReduceL2.so
[ INFO ] InferenceEngine:
       API version ............ 2.1
       Build ................. custom 2020 95a57795dcb0ed82324af87918339225148202ca
       Description ....... API
[ INFO ] Device info:
       CPU
       MKLDNNPlugin version ......... 2.1
       Build ........... custom_2020_95a57795dcb0ed82324af87918339225148202ca
[Step 3/11] Setting device configuration
[Step 4/11] Reading the Intermediate Representation network
          \sim 100[Step 11/11] Dumping statistics report
           864 iterations
Count:
Duration:
          60246.31 ms
           279.01 ms
Latency:
Throughput: 14.34 FPS
```
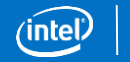

## Using existing layer replace ReduceL2

• Except for create an extension library, it also can use existing layer to replace it.

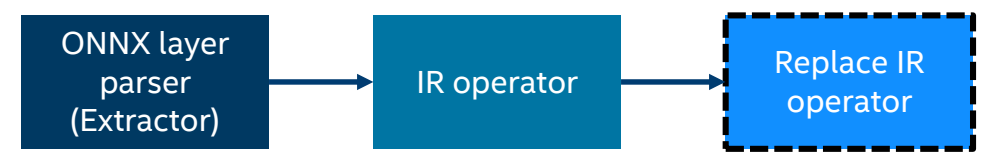

- Add Replacement file for replace operator.
- ReduceL2

$$
f(x) = \sqrt{\sum x^2}
$$
  
Replace:  $\sqrt{x}$ ,  $\sum$ , and  $\chi^2$ . **Pow, RendceSum**, and **Pow**.

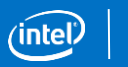

## Model Optimizer - Operation Extractor

reduce\_l2\_ext.py dir: \${MO\_ROOT}/extensions/ front/onnx/reduce\_l2\_ext.py

• Create file reduce 12 ext.py and implement extractor

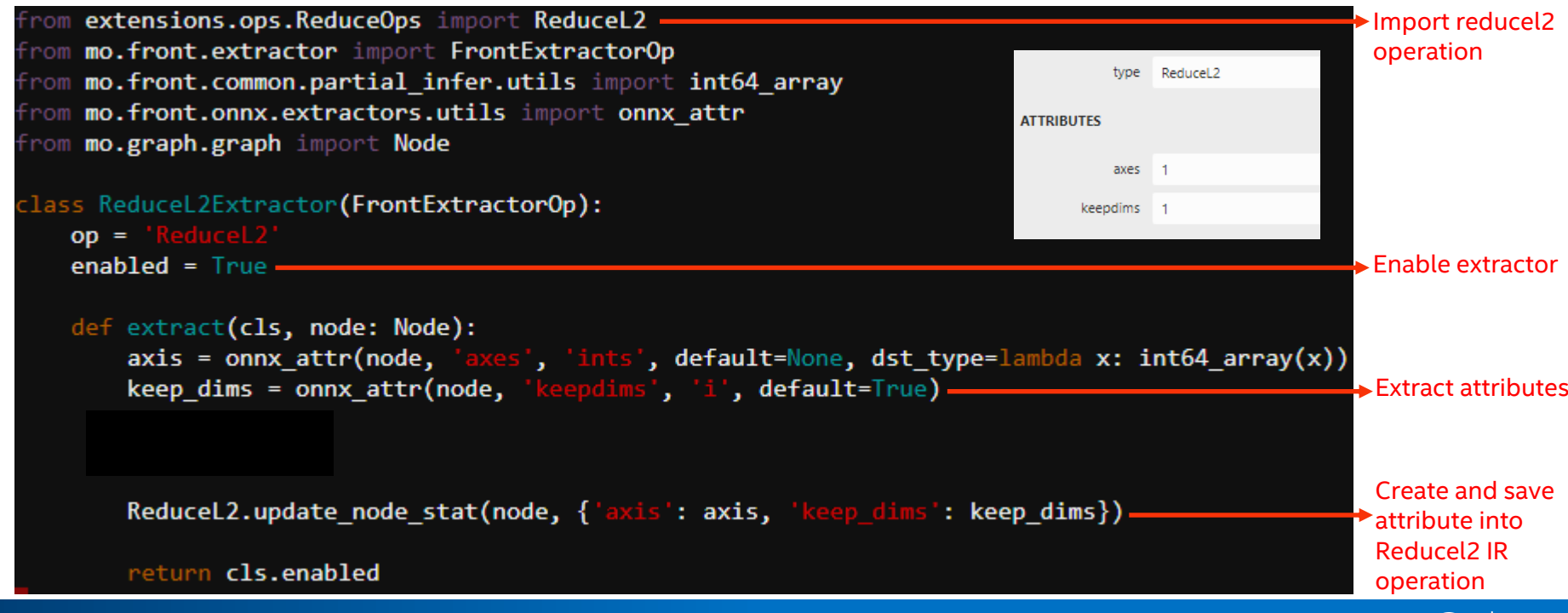

## Model Optimizer – IR Operation

#### ReduceOps.py dir: \${MO\_ROOT}/extensions/ops/ReduceOps.py

#### • Introduce class **ReduceOp**

![](_page_30_Figure_3.jpeg)

![](_page_30_Picture_4.jpeg)

ReduceOps.py dir: \${MO\_ROOT}/extensions/ops/ReduceOps.py

• Create **ReduceL2** class which **inherit from ReduceOp** for ReduceL2

![](_page_31_Figure_3.jpeg)

32

## Using existing layer replace ReduceL2 – Cont.

op\_ reducel2.py dir: \${MO\_ROOT}/extensions/front/onnx/reducel2.py

#### • Create reducel2.py for replacement

![](_page_32_Figure_3.jpeg)

![](_page_32_Picture_4.jpeg)

## Using existing layer replace ReduceL2 - Cont.

**Output IR**  $\bullet$ 

![](_page_33_Figure_2.jpeg)

![](_page_33_Figure_3.jpeg)

![](_page_33_Picture_4.jpeg)

#### Result

C:\Users\johnfeng\Documents\Intel\OpenVINO\inference engine cpp samples build\intel64\Release>benchmark app.exe -m C:\Users\Public\moment-in-time.xml -d CPU [Step 1/11] Parsing and validating input arguments

INFO ] Parsing input parameters

WARNING ] -nstreams default value is determined automatically for a device. Although the automatic selection usually provides a reasonable performance, but

[Step 2/11] Loading Inference Engine INFO 1 InferenceEngine:  $API$  version  $\ldots \ldots \ldots 2.1$ Build .................. 37988 Description ....... API INFO ] Device info: CPU MKLDNNPlugin version ......... 2.1

Build .......... 37988

[Step 3/11] Setting device configuration [Step 4/11] Reading the Intermediate Representation network INFO 1 Loading network files INFO | Read network took 447.73 ms [Step 5/11] Resizing network to match image sizes and given batch INFO ] Network batch size: 1, precision: MIXED [Step 6/11] Configuring input of the model [Step 7/11] Loading the model to the device INFO 1 Load network took 1967.62 ms [Step 8/11] Setting optimal runtime parameters [Step 9/11] Creating infer requests and filling input blobs with images INFO 1 Network input 'input.1' precision U8. dimensions (NCHW): 1 3 112 112 WARNING ] No input files were given: all inputs will be filled with random values! INFO ] Infer Request 0 filling INFO ] Fill input 'input.1' with random values (image is expected) INFO ] Infer Request 1 filling INFO ] Fill input 'input.1' with random values (image is expected) INFO ] Infer Request 2 filling INFO | Fill input 'input.1' with random values (image is expected) INFO ] Infer Request 3 filling INFO | Fill input 'input.1' with random values (image is expected) [Step 10/11] Measuring performance (Start inference asyncronously, 4 inference requests using 4 streams for CPU, limits: 60000 ms duration) [Step 11/11] Dumping statistics report 1144 iterations Count: Duration: 60369.21 ms Latency: 206.15 ms

Throughput: 18.95 FPS